**Modelado de una aplicación Web para el módulo inventario del sistema Cóndor** *Modelling of a Web application for the module inventory of the Condor system*

**Indira Lilled Laurencio Fuentes**

Universidad de las Ciencias Informáticas

[ilaurencio@uci.cu](mailto:ilaurencio@uci.cu)

# **Resumen**

La investigación se realiza en el SICS en uno de sus principales productos, el ConDor. Debido a las desventajas señaladas por los clientes surge la idea de modelar y diseñar una aplicación Web, en este caso, para uno de sus módulos: "Control de Inventarios", que reemplace esta aplicación de escritorio existente, para complacer las exigencias y sugerencias de los clientes del SICS y usuarios del sistema, además cuenta con mejoras y agregaciones de funcionalidades contables y en un entorno sencillo y amigable, fácil de instalar y utilizar. Se quiere la modelación de una aplicación que brinde la seguridad e integridad que requieren los datos a procesar y que agilice y facilite el proceso de control de inventario.

Se presenta diseño del negocio y el análisis del sistema propuesto para dar una solución factible al problema existente, utilizando como metodología de construcción de software el Proceso Unificado de Desarrollo (RUP), se realiza un análisis de los aportes y beneficios que se obtienen. También se plantean los resultados obtenidos para la Gestión Empresarial

**Palabras clave**: ConDor, gestión empresarial, inventario, modelado.

### *Abstract*

*The investigation is carried out in the SICS in one of its main products, the Condor. Due to the disadvantages pointed out by the clients the idea it arises of modeling and to design a Web application, in this case, for one of his modules: "Control of Inventories", that replaces this existing desktop application, to satisfy the demands and suggestions of SICS' clients and users. In addition, this Web makes possible improvements and additional countable functionalities within a simple and friendly environment, easy to install and to use. Its goal is the modelling of an application that offers security and integrity when processing data as well as to fasten the process of inventory control.*

*The analysis and design of business as well as the proposed system are presented as a solution to the stated problem. For this reason, a methodology of software construction, the Rational Unified Process (RUP) is used. Also, a study of the existing systems, its suitable tools, and the feasibility of the proposal for costs estimation of the application is made. Key words: ConDor, inventory, web application, modeling.*

#### **Introducción**

El SICS es la empresa que brinda Servicios Informáticos, Consultoría y Sistemas al Ministerio de Transporte (MITRANS) y a otras entidades. Entre los servicios que brinda se encuentra el desarrollo y comercialización de aplicaciones, arquitectura de Base de Datos (BD) y lenguajes de programación, consultoría de Tecnologías de la Información, comercialización de equipamiento, partes, piezas de repuesto e insumo, servicios técnicos, entre otros servicios.

Aunque su campo de prestación de servicios es bastante amplio, su especialidad es la venta de software. Su principal producto en estos momentos es el ConDor, el cual es un sistema contable que está generalizado en más de mil entidades del territorio nacional siendo los organismos más representativos el MITRANS y el Instituto Nacional de Recursos Hidráulicos (INRH).

El Sistema Contable ConDor cuenta con una suite integrada por siete módulos: Contabilidad General, Activos Fijos, Inventario, Nómina/prenómina, Disponibilidad Financiera, Condexce y Efectos. Actualmente este software se encuentra implementado para el Sistema Operativo Windows en cualquiera de sus versiones.

Este trabajo se centra únicamente en el Módulo Inventario. La versión del módulo existente presenta la característica que está implementado en un entorno monousuario, lo que ha sido señalado por parte de los clientes como una significativa desventaja. También este sistema presenta la característica que cada módulo tiene una Base de Datos diferente, lo que trae redundancia en la información.

Para darle solución al problema se ha planteado modelar los artefactos de ingeniería para una aplicación Web en el Módulo Inventario del proyecto "ConDor".

El Módulo Inventario está compuesto por tres procesos: "Control de Inventario", "Facturación" y "Útiles y Herramientas en Uso". Debido al alcance de desarrollo del sistema, por lo que en este trabajo se modela solamente la parte de Control de Inventario del módulo, quedando para próximos análisis los demás procesos.

Descripción del objeto de estudio.

El objeto de estudio de esta investigación esta enmarcado en el módulo Inventario del Sistema de Gestión Contable ConDor, el cual ya se encuentra automatizado pero se quiere perfeccionar y actualizar con los nuevos avances tecnológicos. Para lograrlo se hace necesaria una modelación exitosa del módulo ya mencionado. Para esto se realiza un estudio detallado del módulo en sentido general con el fin de comprender su funcionamiento, y además algo de muy buena utilidad resulta ser el proyecto anterior implementado en Windows sirviendo este de apoyo para realizar partes de la modelación del nuevo sistema.

Descripción general módulo inventario del sistema de gestión contable "CONDOR" ¨

El sistema de Control de Inventarios está concebido para el control de las entradas o salidas de uno o varios almacenes y además para la Contabilización de los movimientos que se realizan con los productos almacenados. Este módulo consta dos momentos importantes: Fase de Apertura, y Fase de Explotación.

Fase de Apertura

Ante todo se aclara brevemente el significado que contablemente tiene, la palabra Apertura. Esto quiere decir que hay que dar la información de las existencias de cada producto que tiene el almacén o almacenes de la entidad que utilice esta aplicación, desde el momento que se va a implantar y que debe coincidir específicamente con el último día del mes del último Balance General. Esto es debido a que la Contabilidad informa cuál es el saldo que tiene al cierre contable de cada mes, en cada cuenta que representa a los diferentes tipos de productos, llamada Cuenta de Inventario y codificada con un número, para partir de esos saldos como datos con los que se iniciará la aplicación una vez llena la base informativa general. Cuando el tarjetero esté completo, los saldos deben coincidir con los de Contabilidad General (RUIZ 2005)

En esta primera fase se trabaja con Nomencladores y Tarjetero General de Productos.

Nomencladores

- Almacenes.
- Tipos de Movimientos.
- Órdenes de Trabajo.
- Opciones Contables.
- Cuentas de Inventario.
- Tarjetero General de Productos

Aquí se aclara el significado de la sigla CUP (Código Universal de Productos) referida a un código único establecido en el país para codificar de forma única cada producto. Dicho código consta de 15 dígitos. En este módulo se toma el CUP como llave y se adiciona el código Interno. En el tarjetero están registrados todos los productos que se encuentran en existencia en el almacén, de ahí la importancia del mismo.

• Reportes:

Listados del Tarjetero por diferentes Criterios, Resúmenes de Cuentas por almacenes, Por Orden de Introducción, etc., con el objetivo de ayudar en la revisión de los saldos para dar como buena la información tecleada. Estos reportes son de mucha importancia en esta fase.

• Cierre de Apertura:

Valida la existencia de productos en el Tarjetero y de artículos en los nomencladores de Centros de Costo, Almacenes, Áreas, Clasificador de Cuentas, etc. También valida que exista una fecha de apertura lo que significa que se declaran las existencias y valores que cada producto tenía al final del mes del último balance.

- Imprime un reporte con los saldos de las Cuentas/Subcuentas por cada almacén que debe coincidir con los saldos emitidos en los reportes.

### Fase de Explotación

Ante todo se explica brevemente el significado contable del concepto Explotación. Quiere decir que estamos en condiciones de comenzar a dar entrada en la Base de Datos (BD), a cada uno de los modelos previstos por el Ministerio de Finanzas y Precios que autorizan a Receptar 8 y dar Salida a los productos en un almacén. A todo este trasiego de productos, autorizado por las distintas instancias, es a lo que llamaremos movimientos. También a partir de esta fase es que se emiten los comprobantes contables quien en cada caso, y en dependencia del concepto de Entrada/Salida, se deben entregar a Contabilidad General en la tabla de comprobantes; también se realizan los Inventario Físicos con la ayuda automática, se puede solicitar información a partir del Tarjetero actualizado diariamente y muchos otros procesos que se describirán en este informe.

Una vez hecho el Cierre de Apertura, el Menú Principal habilita el resto de las opciones previstas para este módulo, aunque el que salgan habilitadas o no depende de los accesos que tenga autorizado el usuario que esté operando. Esto quiere decir que no todos los usuarios tienen acceso a todas las opciones. El módulo contempla esta posibilidad, muy útil para depurar responsabilidad en las operaciones que queden registradas (RUIZ 2005)

En esta segunda fase se trabaja con diferentes procesos donde el proceso lo llamaremos el proceso principal. Estos procesos se encuentran numerados del 1 al 10 pero no significa que sea un orden a seguir, solo es cuestión de categorización a la hora de identificarlos.

- Proceso 1: MODELOS A PROCESAR
- Informes de Recepción
- Vales de Entrada / Salida
- Transferencias de Materiales
- Control de la Producción
- Ajustes

• Proceso 2: TRANSFERENCIA INTERNA DE PRODUCTOS ENTRE ALMACENES

Esto ocurre cuando se controlan varios almacenes en la misma carpeta porque son de la misma entidad, pero productos que se receptaron en un almacén se desea transferirlos para otro. Esta transferencia no genera comprobante, pero habrá que dejar traza de la operación tanto escrita como en tablas para solicitarla cuando se desee.

• Proceso 3. AJUSTE AL PRECIO DE UNO O VARIOS PRODUCTOS.

El objetivo principal de este formulario es cambiar el precio a un solo producto o a varios a la vez. Calcular la diferencia entre el precio viejo y el nuevo para formar un comprobante y además hacer el proceso correspondiente para que las diferencias entre los saldos de las cuentas que se afecten intervengan también en el Cierre del Día a fin de actualizar los saldos de dicha tabla.

# • Proceso 4. CAMBIO DE CUENTAS DE UNO O VARIOS PRODUCTOS.

El objetivo principal de este programa es poder realizar un cambio de Cuenta de Inventario al producto que seleccione el usuario, teniendo en cuenta en el Cierre del día, los valores de los saldos en el caso que cambie la cuenta como tal o sea, los tres primeros dígitos de la cuenta. Si lo que cambia es el análisis o análisis-detalle no se tocará el Cuadre diario. Ahora bien, en ambos casos sí se generará un comprobante a los efectos de contabilidad. También habrá que tener en cuenta ese cambio y hacerlo efectivo en todas las tablas donde halla el campo.

• Proceso 5. INVENTARIO FÍSICO.

Debe realizar las siguientes funciones

- Selección del un % determinado, por Cuentas, por Ubicación (Estante o Casilla), por rangos de CUP o Aleatorio.

- En el módulo nuevo se implementan el % variable y el método aleatorio a fin de seleccionar puntualmente el grupo de productos que desee tanto el usuario del sistema como un auditor.

- Debe imprimir listados o la Triple Tarjeta para realizar el conteo físico.
- Fijar Fecha de existencias en el inventario seleccionado.
- Dar entrada al conteo y brindar un listado de las diferencias si hay.
- Impresión de la Hoja de Inventario Oficial para plasmar el resultado del chequeo físico.
- Impresión de un Reporte resumen de los chequeos realizados en el año.
- Listado de los productos que no se hayan chequeado.

• Proceso 6. CAMBIO DE CÓDIGO A UN PRODUCTO.

En la práctica se ha detectado que los clientes necesitan esta opción debido a que utilizan códigos internos para identificar los productos y se dieron cuenta que algún código no está correcto. Quizás hasta ya se han realizado movimientos con él. Debe garantizar cambiar el código que tiene por otro que teclee el usuario y entonces en todas las tablas donde aparezca el campo CUP se cambiará por el nuevo. Este proceso no tiene implicaciones contables pero sí debe quedar muy correcto todo internamente

• Proceso 7: CANCELACIÓN DE CUALQUIER MOVIMIENTO DENTRO DEL MES

Esta opción revierte totalmente cualquier movimiento que se realice, pero siempre dentro del mes en curso. No se permite cancelar ningún movimiento de un mes anterior al del proceso.

• Proceso 8: CIERRE DEL DÍA

- Selecciona los movimientos listos para cerrar e imprime un listado con los que tienen problemas de conciliación de existencia.

- Calcula: Saldo Inicial + Entradas / Salidas y lo pone en el campo Inicio del día. Limpia la información de Entradas/Salidas del último día cerrado a fin de volcar la nueva información, todo esto en ambas monedas.

- Va calculando a partir de los modelos que tiene en proceso los valores en Entradas o Salidas y adicionándolo en las cuentas que correspondan para cada almacén. También hace la operación en el acumulado del mes, pero en este caso sin limpiar Entradas ni Salidas.

- Proceso 9: CIERRE DEL MES
- Valida que se haya hecho el Cierre del Día.
- Valida que no haya movimientos pendientes de Ajuste: (Existencia < > Almacén).
- Borra la información referente a todos los comprobantes del mes.

- Hace los cálculos necesarios para prepararla con la fecha del nuevo mes y los saldos iniciales tanto del día como acumulado del mes en ambas monedas.

- Borra los campos de Entradas y Salidas tanto en el Acumulado del Día como el Acumulado del mes.

• Proceso 10: CIERRE DEL AÑO

- Valida que se haya realizado el Cierre del Mes.

- Proporciona Listados de los productos que no se hayan chequeado y de los que no hayan tenido movimientos en el año.

- Posibilita borrar del tarjetero todos los productos cuya existencia = 0.00

- Pasa el Tarjetero y los Movimientos del Año para un Histórico (no está en el módulo actual)

- Limpia las tablas de movimientos y pone en cero el campo en el fichero de consecutivos para los No. de Documentos automáticos por almacén-documento.

- Borra las prefacturas de más de 60 días de creadas.

- Cambia la fecha para el 1ro. / Enero del siguiente año.

Metodología computacional

Para la modelación del sistema se utilizó como metodología de desarrollo del software el Proceso de desarrollo de Software (RUP), metodología muy eficiente en este tipo de sistema. Se empleó para la modelación de los artefactos de ingeniería el Racional Rose Enterprise Edition, se propone para su implementación el Visual Studio.NET 2005, como gestor de Base de Datos el SQL Server 2005 y como lenguajes de programación C# y SQL.

Modelo de negocio

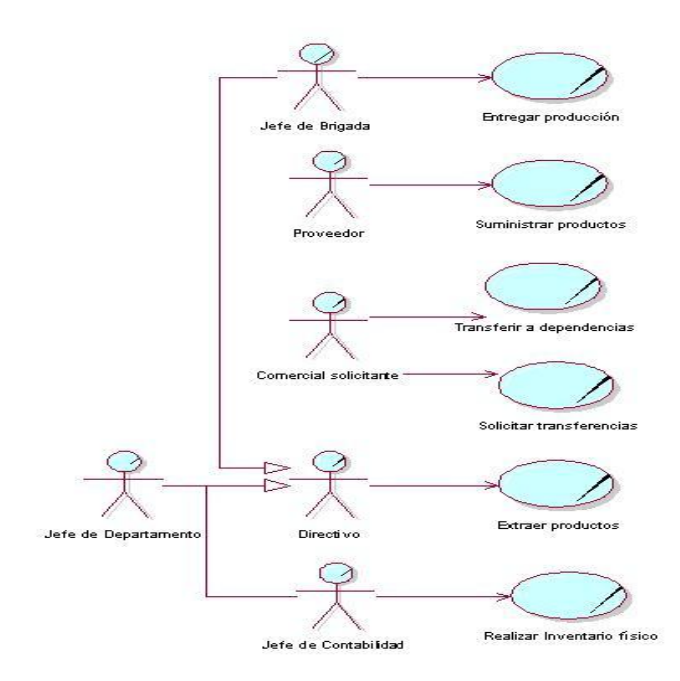

Requerimientos funcionales del sistema

Autenticarse en el Sistema.

Cambiar Contraseña.

Gestionar Usuario.

Gestionar Roles.

Gestionar Almacenes.

Mostrar Tipos de Movimientos.

Realizar Transferencia de Materiales. Gestionar Ajustes. Gestionar Órdenes de Trabajo. Gestionar Cuentas Inventario. Gestionar Opciones Contables. Gestionar Tarjetero de Productos. Cierre Apertura. Gestionar Control Interno de la Producción. Gestionar Vales de Entrada/Salida. Realizar Informe de Recepción. Realizar Informe de Recepción. A ciegas. Realizar Transferencia entre Almacenes. Ajustar Precio. Realizar Cambio Cuenta. Gestionar Inventario Físico. Realizar Cambio de CUP. Ver Disponibilidad. Cancelar Movimientos. Hacer Cierre Día. Hacer Cierre Mes. Hacer Cierre Año. Fijar fecha. Requerimientos no funcionales del sistema Este sistema está concebido para ser usado por diferentes tipos de usuarios. Presentará un manual de ayuda para los usuarios y el administrador. El sistema se almacena en soporte CD para de esta forma llevarlo a sus clientes donde será instalado. La información manejada por el sistema deberá estar protegida de acceso no autorizado y divulgación. A los usuarios autorizados se les deberá garantizar el acceso a la información solicitada en todo momento. Se utilizara métodos de encriptación para el envío de la contraseña por la red. La aplicación debe ser una interfaz amigable, legible, interactiva, fácil de usar, profesional, clara, sencilla y debe mantener el mismo formato en todas las páginas. Además de ser seguro, el sistema es muy confiable ya que garantiza que los datos lleguen íntegros e intactos a su destino.

Para la instalación se debe de crear dos instaladores, uno para todas páginas y otro para la BD.

# DIAGRAMA DE CASOS DE USO DEL SISTEMA

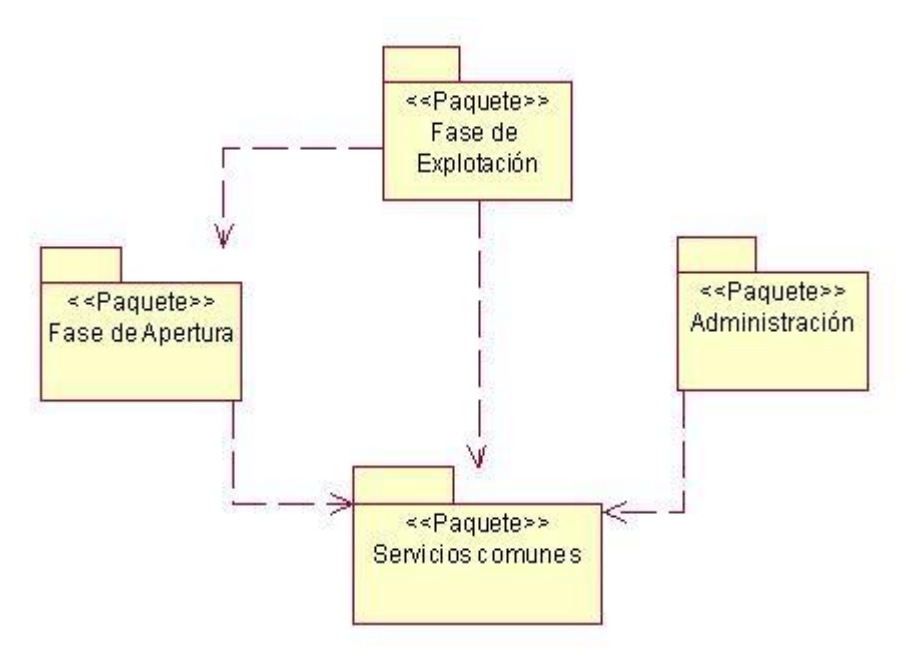

Paquete Administración

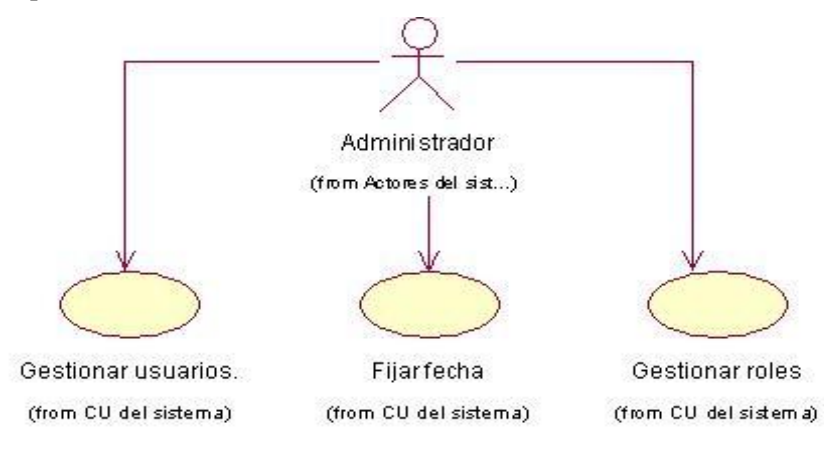

Paquete Fase de Apertura

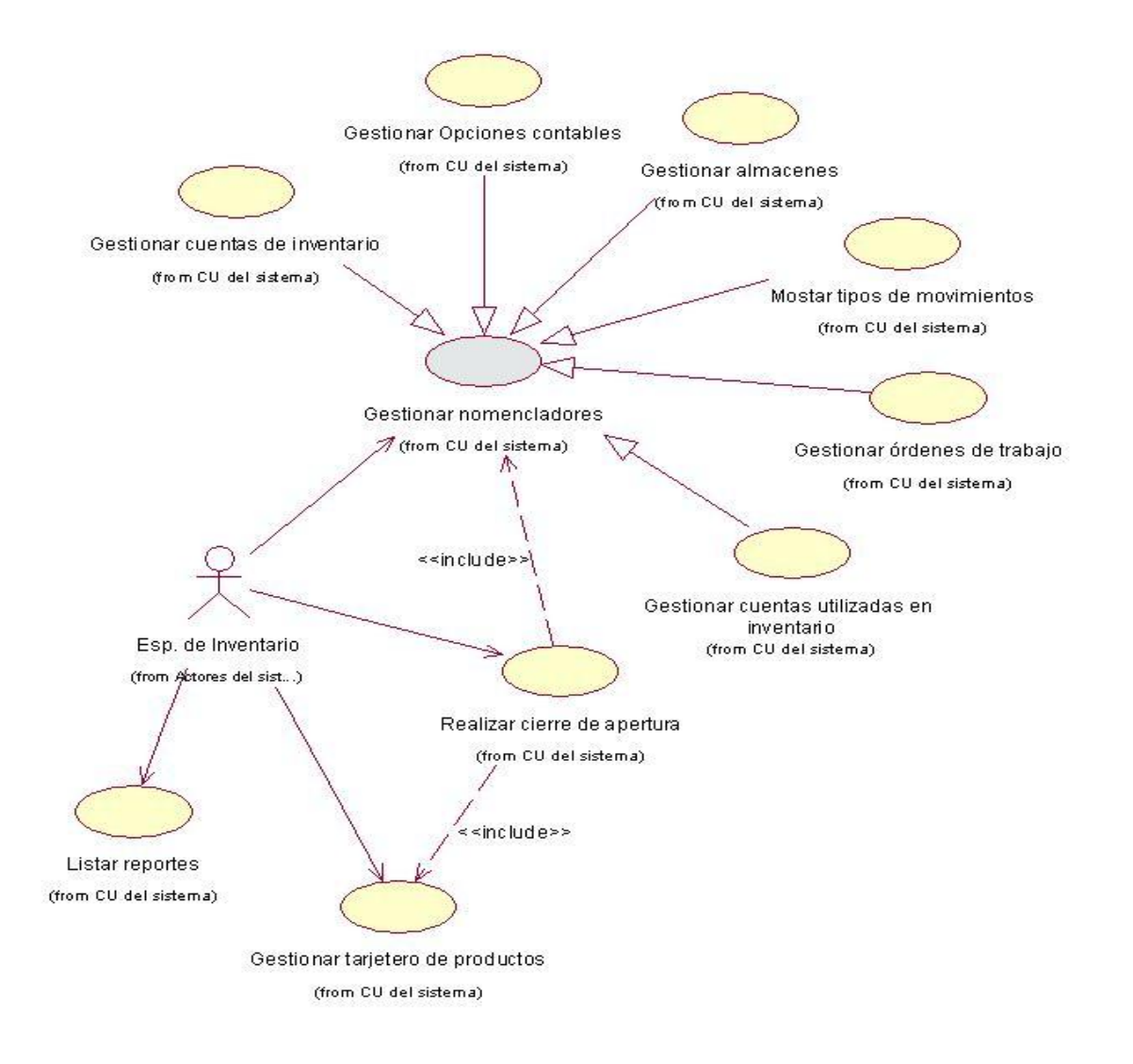

Paquete servicios de Explotación

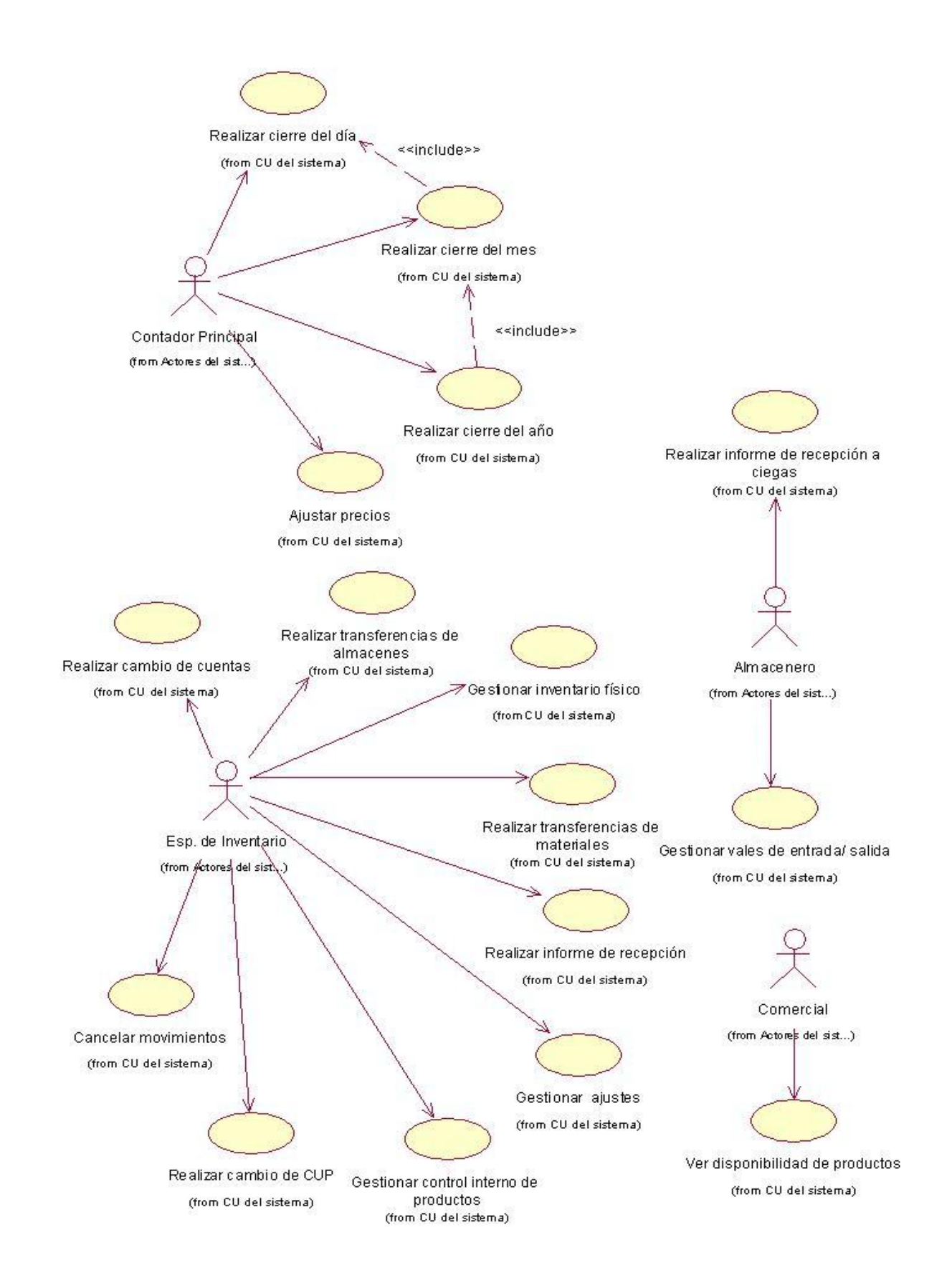

Paquete Servicios comunes

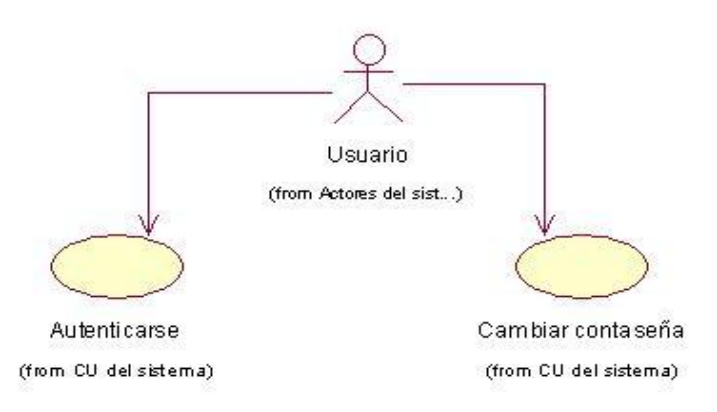

#### Aportes realizados

• Se realizó el tratamiento individual por almacén. Esta nueva concepción brinda mayor flexibilidad al cliente en la fase de la explotación ya que realizará los cierres contables diarios al almacén que tenga todos sus documentos actualizados, no teniendo que esperar por todos los almacenes pues en ocasiones alguno está lejos de la entidad que los controla por medios computarizados.

 • Se modeló un reporte de usuario donde se almacenan todas las operaciones que se realizan en la aplicación por todos los usuarios del sistema, el día, la hora, y los cambios que hizo en la aplicación. Estos datos se almacenan en la Base de Datos en una tabla Bitácora que registra dichos datos.

• La aplicación facilita mostrar todos los reportes correspondientes a cada rol. Se pueden mostrar, guardar e imprimir en formato de Web o como documento Word.

• Al ser una aplicación multiusuario, se puede realizar por parte del administrador un tratamiento especializado por roles. Esto posibilita un mayor control y una mayor confidencialidad a la información manipulada.

Resultados obtenidos para la gestión empresarial.

El sistema modelado es utilizable en cualquier entidad del país que controle la actividad de almacenes, dado que recoge en su totalidad todos los eventos en cuanto al control de los inventarios una vez llegados al almacén, con toda la documentación requerida por el Ministerio de Finanzas y Precios para las Entradas / Salidas de los productos y por las reglamentaciones establecidas por el Ministerio de Informática y las Comunicaciones.

En esta etapa se hace mucha referencia al termino Inteligencia Empresarial, aspecto muy importante para la toma de decisiones. La aplicación posibilita una mejor organización manejo y utilidad de los datos inventaríales en cualquier empresa, posibilitándole un mejor monitoreo y control de los productos con que cuenta.

La aplicación tiene una gran ventaja que la sitúa por encima de varias aplicaciones que realizan gestiones contables y es la integración de las principales operaciones contables en módulos estrechamente vinculados entre si posibilitando una mejor productividad y organización empresarial que facilita la toma de decisiones económicas.

Beneficios de la aplicación.

Es una aplicación Web moderna que responde a las necesidades del cliente y necesidades importantes de cualquier empresa, garantizando la comodidad calidad del cliente y a su vez buscando el cuadre y la calidad en el control de inventario.

• Esta asociada a la importancia que la dirección le da al control de inventario para vitalidad, equilibrio y competitividad de la empresa.

• Dispone de un acceso controlado e instantáneo al manejo de la información para los diferentes roles de usuarios.

• Posee procesamiento en línea, reportes y análisis estadísticas, determinación antifraude, rentabilidad por productos.

• Cuenta con una base de datos única para todos los módulos, prevé ventas y devoluciones, comparte información entre las diferentes departamentos de la empresa.

• Ganancia económica. Esta aplicación cuenta con políticas de seguridad que aseguran una mayor protección de los bienes, ahorro de tiempo, costes, trayendo consigo ganancia.

- Disminución del uso de papel tangible y tinta para la confección de reportes y modelos contables.
- Brindar información de los productos de los almacenes de la empresa sin tener que realizar inventario físico.

• Rápida ubicación de los medios dentro de la empresa donde se aplique el módulo. Para conocer los productos y sus cantidades almacenados, no es necesario recorrer cada uno de los almacenes, solamente consultar el sistema.

• Ahorro de tiempo para conocer los detalles de los productos almacenados, para realizar el control de inventario de la empresa y para solicitar un movimiento de medios entre áreas, almacenes y/o empresas.

• Uso de varios usuarios del servicio instantáneo, lo que ahorra tiempo de trabajo. Como la aplicación es multiusuarios, varios trabajadores de la empresa responsables del control de inventario pueden acceder al sistema en el mismo momento, aspecto este que agiliza el proceso de control.

• Fácil uso de la aplicación por el personal y el proceso de instalación en la empresa. Para la instalación solo se necesita de un servidor, los demás usuarios accederán sencillamente mediante un navegador de Internet.

• Se logra eliminar el trabajo automatizado insuficiente y de forma manual en el control de inventario, lo cual se traduce en una disminución notable a las respuestas ante una solicitud y una mayor confiabilidad en la información obtenida.

# **Recomendaciones para aumentar los posibles usuarios del sistema.**

- Extender la investigación en los proceso de Facturación y Herramientas en Uso, las cuales no se tocaron en la investigación debido al alcance estimado.
- Realizar la implementación de la aplicación, para la solución real de los problemas existentes en el módulo estudiado.
- Continuar el estudio del tema con el objetivo de encontrar nuevas funcionalidades en el proceso del control de inventarios.
- Llevar la aplicación a otras plataformas libres, por ejemplo LINUX.

# **Conclusiones**

- Constituye en aporte mucho más práctico a los clientes.
- Se considera factible su implementación.
- Se modela una aplicación Web que cumple estrictamente con los requisitos solicitados por el cliente y con las mejoras y ventajas propuestas; capaces de realizar el proceso de control de inventario a cualquier entidad u organismo.
- Se modela un producto que permite una mayor gama de ventajas y funcionalidades.
- Se utilizan herramientas libres y ofrece muy buena seguridad.

• El sistema resultante esta provisto de un ambiente cómodo, fácil de entender, que cumple los estándares del diseño y utiliza técnicas modernas de programación orientada a objetos.(Jacobson, Booch et al. 2004; autores 2005-206) (Valero 1991; MONOGRAFIAS.COM 1997; Larman 1999; MARTIN 2005; RUIZ 2005)

## **Referencias Bibliográficas**

COLECTIVO\_DE\_AUTORES. Conferencia 1. Introducción a la Ingeniería de Software. Universidad de las Ciencias Informáticas. La Habana. 2005-2006.

Jacobson, I.; Booch, G. y Rumbaugh, J.; El Proceso Unificado de Desarrollo de Software. La Habana, 2004. Volumen I y II

Larman Craig. UML y Patrones. Introducción al análisis y diseño orientados a objetos. México, 1999.

S. Pressman, Roger. Ingeniería del software. Un enfoque práctico. La Habana, 2005. Parte 1 y 2

MARTIN, E. L. Un efectivo sistema cubano de contabilidad . [Citado el 19/03/2007]. 2005. [Disponible en:

<http://www.eleconomista.cubaweb.cu/2005/edicionimpresa/premioeconomiamiguel.html>

MONOGRAFIAS.COM. Control de Inventario. [Citado el 19/03/2007]. 1997. [Disponible en: <http://www.monografias.com/trabajos11/conin/conin.shtml>

RUIZ, R. G. "Control de Inventario", "Facturación" y "Útiles y Herramientas en Uso". La Habana, 2005. 18 p.

Valero, Vicent Antón. La Contabilidad Nacional como marco de las estimaciones de variables económicas. Instituto Vasco de Estadísticas. Euskadi, 1991. Cuaderno 23.